## Step 1: Click your Google Chrome button at the bottom of your computer screen.

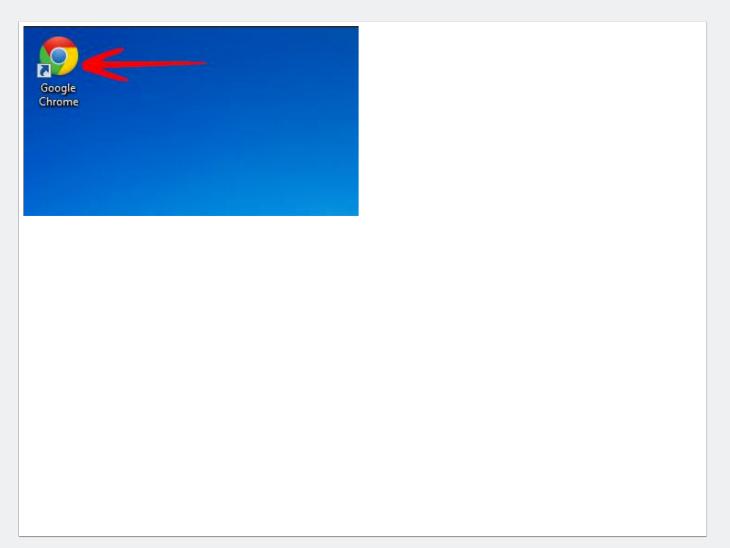

#### Step 2: Type http://nces.ed.gov/nceskids/ createagraph/ in the search bar.

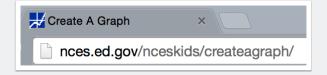

## Creating a bar graph using NCES Kids<sup>1</sup> Zone

Step 3: Read the sidebar of information and reflect on these questions: Why are graphs important tools to use in the real world? How are they important?

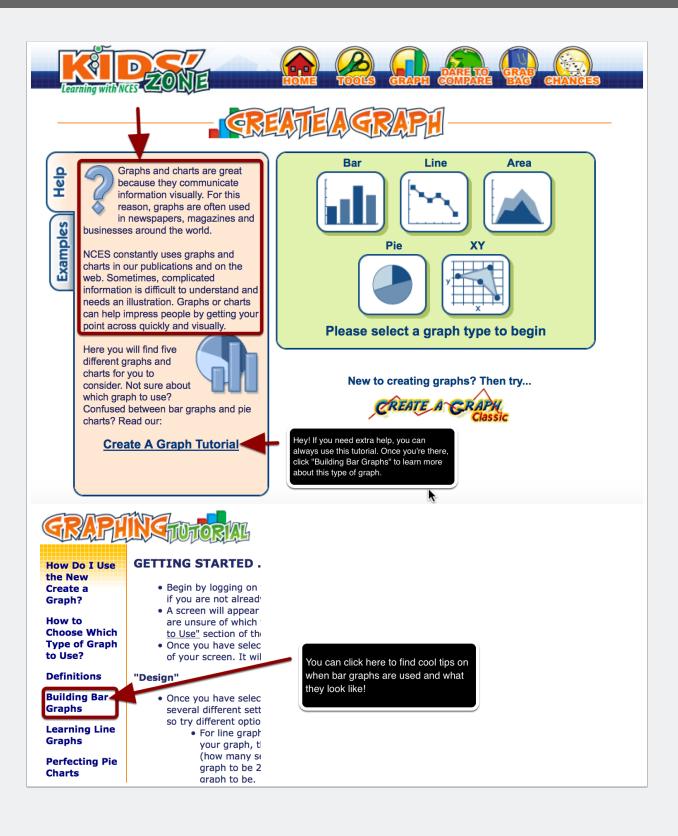

## Step 4: Click on Bar from the list of available graph options on the home screen.

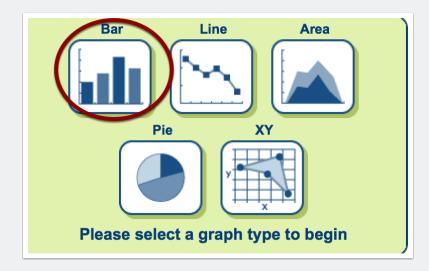

#### Step 5: Design your bar graph's direction, shape, and style using the given options. Be creative and make sure to click UPDATE.

| Bar         Line       Area       Pie       XY         Image: Stacked       Image: Stacked       Image: Stacked       Image: Stacked         Direction:       Image: Stacked       Image: Stacked       Image: Stacked       Image: Stacked         Shape:       Image: Rectangle       Image: Cylinder       Image: Stacked       Image: Stacked         Style:       Background Color:       Image: Stacked       Image: Stacked       Image: Stacked | Design Data Labels Preview Print / Save |
|----------------------------------------------------------------------------------------------------|-----------------------------------------|
| Grid Color: Grid Lines: 5<br>Appearance: 2D<br>Start Over                                                                                                    | Print / Save                            |

#### Step 6: Click on Data on the right hand side. Fill out the data information using the survey question that you asked your classmates in our probability unit. I

#### will use an imaginary set of data for the purpose of this example. Make sure you click "Update" to save your changes!

| $\leftrightarrow$ X Axis Label: | Frequency of Students                                                                                                    | Design                           |
|---------------------------------|----------------------------------------------------------------------------------------------------|----------------------------------|
| 1                               | Group 1<br>Group Label: Students<br>Bar<br>Color: Value<br>Item Label Value<br>Item 1: Soccer<br>Item 2: Tennis<br>Baseball<br>1<br>Basketball<br>Basketball<br>1<br>Item 5: Lacrosse<br>Item 2<br>Item 4: Basketball<br>Item 5: Lacrosse<br>Item 5: Lacrosse<br>Item 1<br>Item 1<br>Item 2<br>Item 2<br>Item 3<br>Item 3 | Data Labels Preview Print / Save |
| Start Over                      |                                                                                                    |                                  |

Step 7: Click on Labels. Make your labels unique by choosing your font style and colors.

| Position: Inside Botto          | om ᅌ Font Size: 18 pt ᅌ<br>Background Color: 🔀 |   |
|---------------------------------|------------------------------------------------|---|
| Fonts:                          |                                                |   |
| ABC abc 123                     |                                                |   |
| ABC abc 123                     | <i>ABC ABC 123</i>                             |   |
| ABC abc 123                     | ABC abc 123                                    | Ē |
| ABCabc 123                      | ABC abc 123                                    |   |
| <ul> <li>ABC abc 123</li> </ul> | O ABC abc 123                                  |   |
| Font Color:                     | Font Size: 18 pt ᅌ                             | - |
|                                 |                                                |   |
|                                 |                                                |   |
|                                 |                                                |   |

## Step 8: Click on Preview. Look at your bar graph to make sure it looks just right!

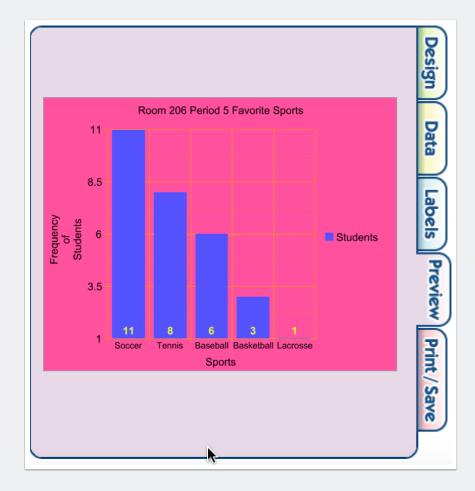

## Creating a bar graph using NCES Kids<sup>1</sup> Zone

# Step 9: Click on Print/Save. E-mail the graph to yourself as an HTML (website link).

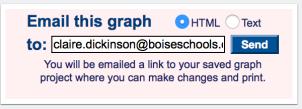